#### **5. BAB V**

#### **IMPLEMENTASI DAN PENGUJIAN SISTEM**

#### **5.1 IMPLEMENTASI PROGRAM**

Implementasi program digunakan untuk menerapkan rancangan halaman yang ada pada program dengan menguji program yang dibuat telah sesuai dengan sistem yang dirancang sehingga program yang dibuat tidak terjadi kesalahan baik dari sisi sistem maupun dari sisi *coding*. Adapun sistem informasi layanan administrasi kependudukan berbasis *web* pada Kantor Lurah Sungai Asam Kota Jambi dapat dijabarkan, yaitu :

1. Halaman Beranda Admin

Halaman beranda admin merupakan tampilan awal admin setelah melakukan login dengan menampilkan informasi mengenai Kantor Lurah Sungai Asam Kota Jambi. Gambar 5.1 beranda admin merupakan hasil implementasi dari rancangan pada gambar 4.42.

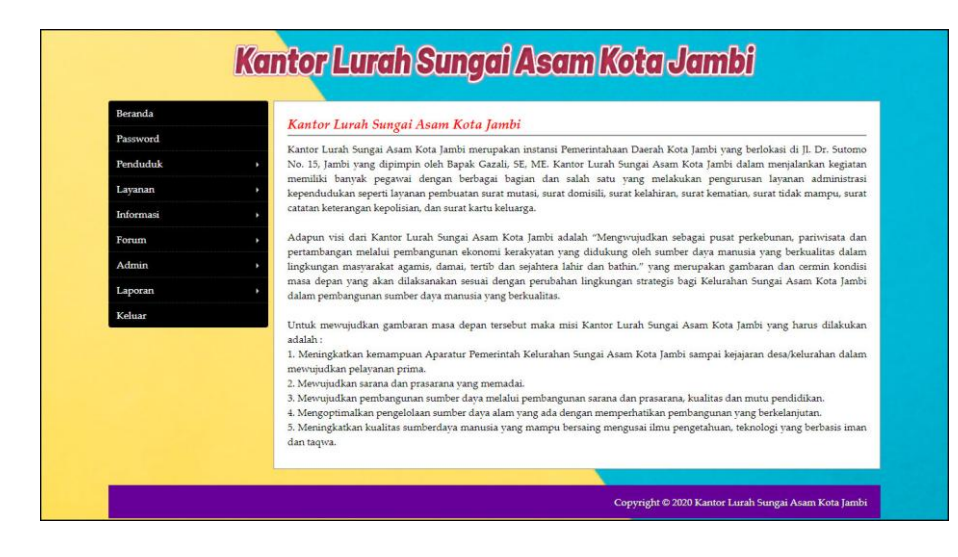

**Gambar 5.1 Halaman Beranda Admin**

#### 2. Halaman Laporan Penduduk

Halaman laporan penduduk merupakan halaman yang menampilkan data penduduk yang telah diinput dan terdapat tombol untuk mencetak laporan sesuai dengan kebutuhannya. Gambar 5.2 laporan penduduk merupakan hasil implementasi dari rancangan pada gambar 4.43.

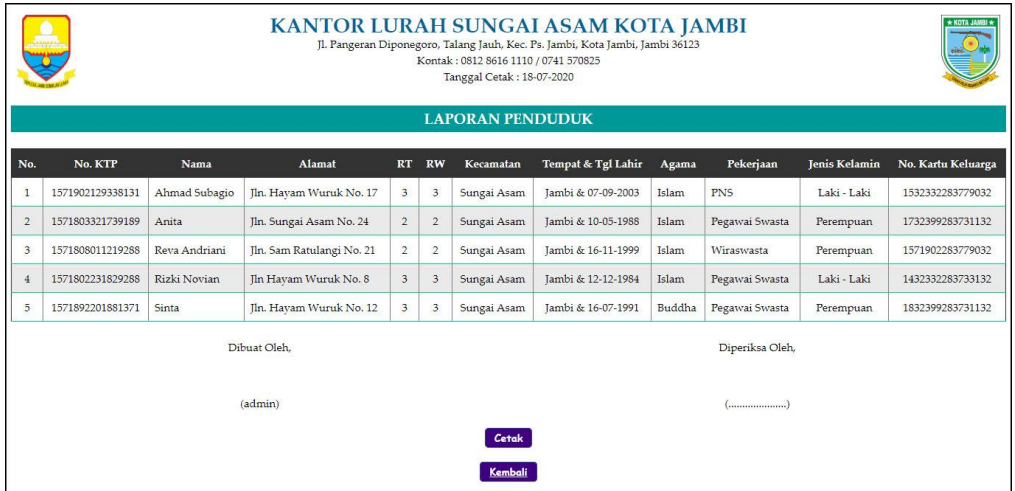

**Gambar 5.2 Halaman Laporan Penduduk**

#### 3. Halaman Laporan Layanan

Halaman laporan layanan merupakan halaman yang menampilkan data layanan yang telah diinput dan terdapat tombol untuk mencetak laporan sesuai dengan kebutuhannya. Gambar 5.3 laporan pembina merupakan hasil implementasi dari rancangan pada gambar 4.44.

|                |              |                                 | <b>KANTOR LURAH SUNGAI ASAM KOTA JAMBI</b><br>Jl. Pangeran Diponegoro, Talang Jauh, Kec. Ps. Jambi, Kota Jambi, Jambi 36123<br>Kontak: 0812 8616 1110 / 0741 570825<br>Tanggal Cetak: 10-07-2020                                                                                                    |                     |
|----------------|--------------|---------------------------------|----------------------------------------------------------------------------------------------------|---------------------|
|                |              |                                 | <b>LAPORAN LAYANAN</b>                                                                                                    |                     |
| No.            | Kode Layanan | Nama Layanan                    | <b>Syarat</b>                                                                                                    | <b>Contoh Surat</b> |
| 1              | LAYAN-01     | Surat Domisili                  | - Surat Keterangan RT<br>- Foto Kopi Kartu Keluarga<br>- Surat Keterangan RT<br>- Foto Kopi E-KTP                                                                                                    | Download            |
| $\overline{c}$ | LAYAN-02     | Surat Kelahiran                 | - Surat pengantar dari RT atau RW.<br>- Surat Keterangan Kelahiran dari Dokter/Bidan/Rumah Sakit/ tempat melahirkan. Atau juga mungkin bisa saja ketika saat<br>melahirkan berada di pesawat atau kapal laut maka, perlu juga mendapatkan surat keterangan dari Pilot/Nahkoda. - Kartu<br>Keluarga asli dan fotokopi bagi penduduk tetap atau SKSKPNP bagi warga non-permanen di tempat domisili tersebut sebanyak 2<br>lembar.<br>- Kartu Identitas Penduduk (KTP) suami-istri asli dan fotokopi sebanyak 2 lembar. Bisa juga kalau diperlukan menggunakan SKDS<br>ataupun Surat Keterangan Pelaporan Tamu. | Download            |
| 3              | LAYAN-03     | Surat Keterangan<br>Tidak Mampu | - Surat pengantar dan keterangan RT atau Kelurahan<br>- Beberapa daerah akan diminta membuat surat pemvataan tidak mampu vang diketahui RT dan 2 orang saksi<br>- Fotocopy KTP dan KK pemohon - Fotocopy KTP 2 orang saksi - Tanda lunas PBB<br>- Pas foto rumah vang bersangkutan dari posisi depan dan samping rumah masing-masing ukuran 5R                                                                                                    | Download            |
|                |              |                                 | Dibuat Oleh.<br>Diperiksa Oleh,                                                                                                    |                     |
|                |              |                                 | (admin)                                                                                                    |                     |
|                |              |                                 | Cetak                                                                                                    |                     |
|                |              |                                 | Kembal                                                                                                    |                     |

**Gambar 5.3 Halaman Laporan Layanan**

4. Halaman Laporan Permohonan Surat

Halaman laporan permohonan surat merupakan halaman yang menampilkan data permohonan surat yang telah diinput dan terdapat tombol untuk mencetak laporan sesuai denga kebutuhannya. Gambar 5.4 laporan permohonan surat merupakan hasil implementasi dari rancangan pada gambar 4.45.

|                | KANTOR LURAH SUNGAI ASAM KOTA JAMBI<br>* KOTA JAMBI *<br>Jl. Pangeran Diponegoro, Talang Jauh, Kec. Ps. Jambi, Kota Jambi, Jambi 36123<br>Kontak: 0812 8616 1110 / 0741 570825<br>Tanggal Cetak: 10-07-2020 |                  |                                     |                                 |                                        |                                                                                    |  |  |  |  |
|----------------|----------------------------------------------------------------------------------------------------|------------------|-------------------------------------|---------------------------------|----------------------------------------|------------------------------------------------------------------------------------|--|--|--|--|
|                | <b>LAPORAN PERMOHONAN SURAT</b><br>PERIODE: 01-05-2020 SAMPAI DENGAN 31-05-2020                                                                                                    |                  |                                     |                                 |                                        |                                                                                    |  |  |  |  |
| No.            | Kode<br>Permohonan                                                                                                    | Tgl<br>Ajukan    | Penduduk                            | Layanan                         | Keterangan                             | Hasil                                                                              |  |  |  |  |
|                | MHNSR-2020-<br>0003                                                                                                    | $06 - 05 - 2020$ | Anita<br>(1571803321739189)         | Surat Kelahiran                 | Permoboanan Surat Kelahiran            | Belum Ada Hasil dari Permohonan Surat                                              |  |  |  |  |
| $\overline{2}$ | MHNSR-2020-<br>0001                                                                                                    | $05 - 05 - 2020$ | Anita<br>(1571803321739189)         | Surat Domisili                  | Domisili Pada Kelurahan Sungai<br>Asam | Berkas Lengkap, Silahkan Mengambil Surat Pada Tanggal 07-05-2020<br>$(05-05-2020)$ |  |  |  |  |
| 3              | <b>MHNSR-2020-</b><br>0002                                                                                                    | 05-05-2020       | Reva Andriani<br>(1571808011219288) | Surat Keterangan Tidak<br>Mampu | Permohonan Surat Tidak Mampu           | Belum Ada Hasil dari Permohonan Surat                                              |  |  |  |  |
|                | Dibuat Oleh,<br>Diperiksa Oleh,                                                                                                    |                  |                                     |                                 |                                        |                                                                                    |  |  |  |  |
|                | (admin)                                                                                                    |                  |                                     |                                 |                                        |                                                                                    |  |  |  |  |
|                | Cetak                                                                                                    |                  |                                     |                                 |                                        |                                                                                    |  |  |  |  |
|                | Kembali                                                                                                    |                  |                                     |                                 |                                        |                                                                                    |  |  |  |  |

**Gambar 5.4 Halaman Laporan Permohonan Surat**

#### 5. Halaman Laporan Pengaduan

Halaman laporan pengaduan merupakan halaman yang menampilkan data pengaduan yang telah diinput dan terdapat tombol untuk mencetak laporan sesuai denga kebutuhannya. Gambar 5.5 laporan pengaduan merupakan hasil implementasi dari rancangan pada gambar 4.46

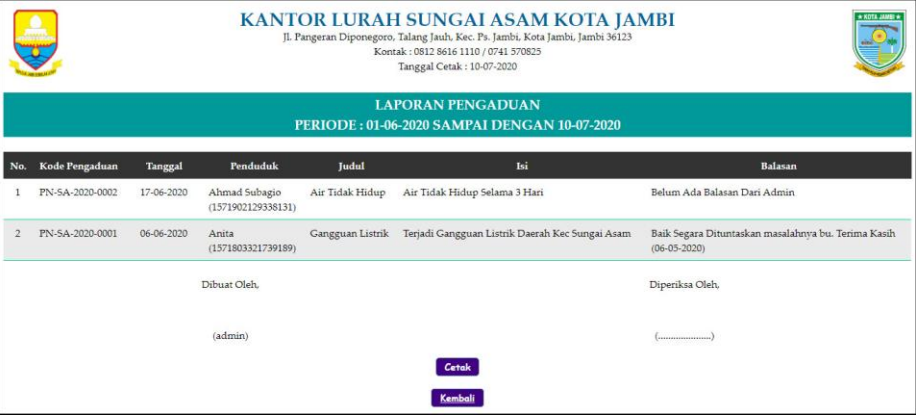

**Gambar 5.5 Halaman Laporan Pengaduan**

#### 6. Halaman Beranda Pengunjung

Halaman beranda pengunjung merupakan tampilan awal pengunjung saat mendatangi *web* ini dan pada halaman ini terdapat informasi mengenai Kantor Lurah Sungai Asam Kota Jambi dan terdapat menu-menu yang dapat dibuka ke halaman lainnya. Gambar 5.6 beranda pengunjung merupakan hasil implementasi dari rancangan pada gambar 4.47.

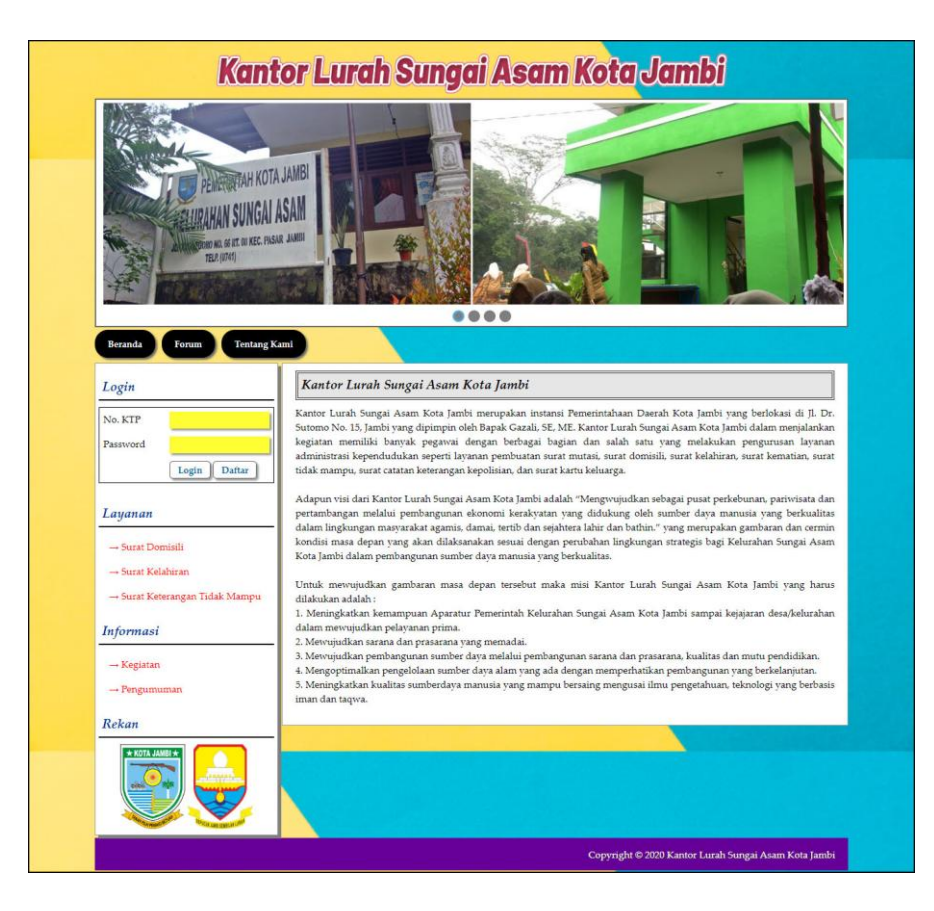

**Gambar 5.6 Halaman Beranda Pengunjung**

7. Halaman Melihat Layanan

Halaman melihat layanan merupakan halaman yang berisikan informasi mengenai layanan administrasi kependudukan yang ada pada Kantor Lurah Sungai Asam Kota Jambi. Gambar 5.7 melihat layanan merupakan hasil implementasi dari rancangan pada gambar 4.48.

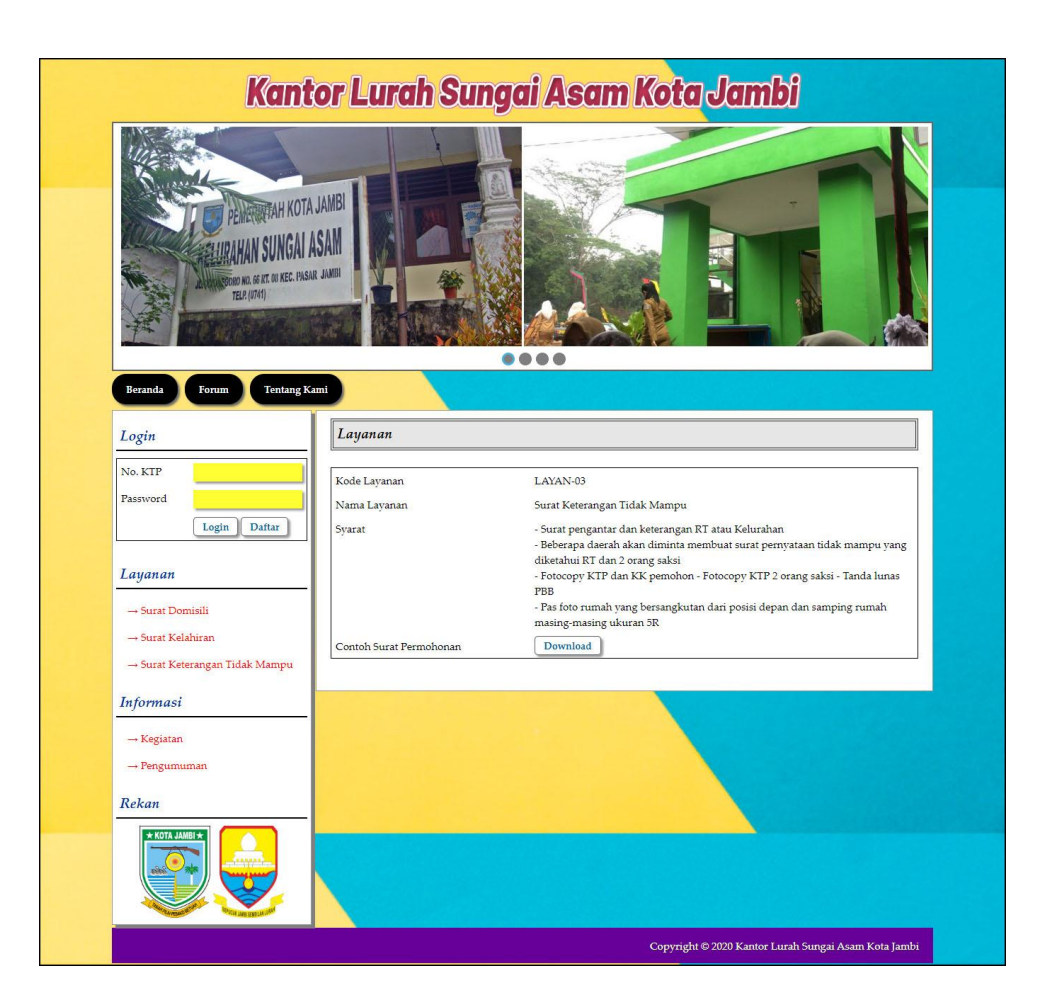

**Gambar 5.7 Halaman Melihat Layanan**

8. Halaman Melihat Informasi

Halaman melihat informasi merupakan halaman yang menampilkan informasi yang ada pada Kantor Lurah Sungai Asam Kota Jambi seperti pengumuman, acara, dan lainnya. Gambar 5.8 melihat informasi merupakan hasil implementasi dari rancangan pada gambar 4.49.

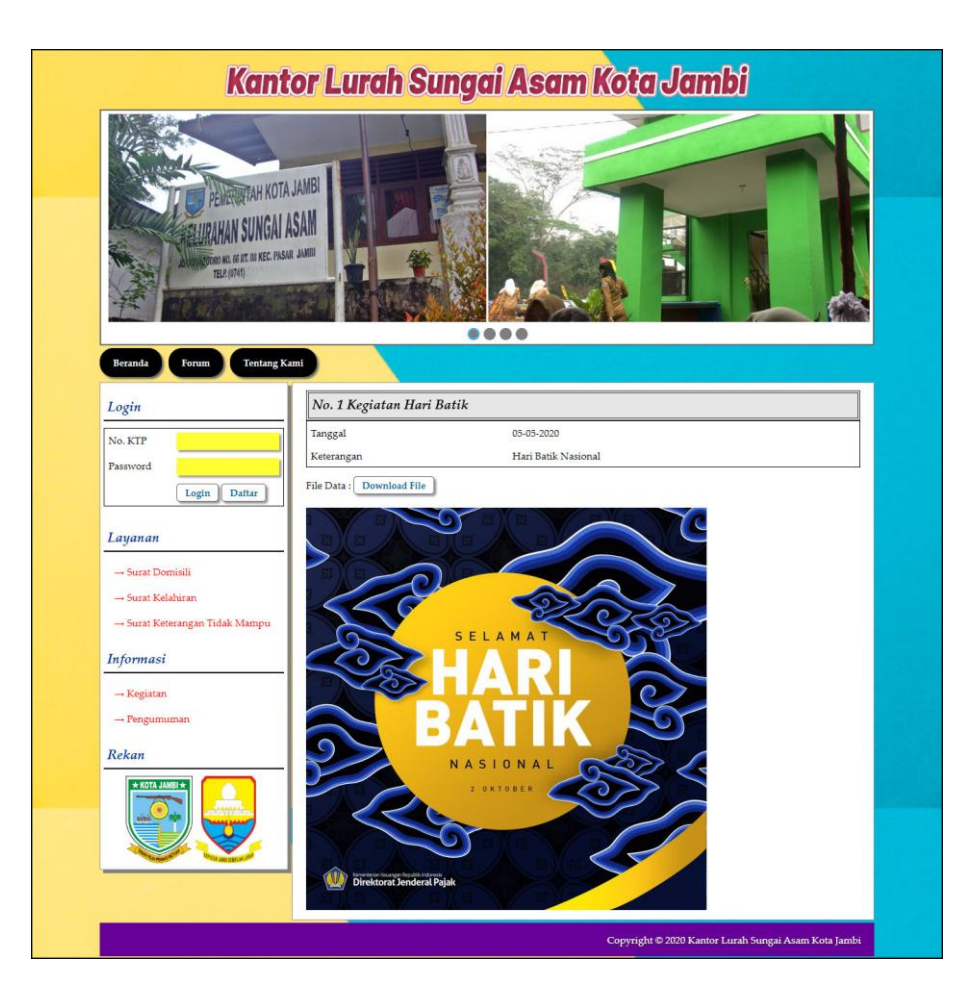

**Gambar 5.8 Halaman Melihat Informasi**

#### 9. Halaman Permohonan Surat

Halaman permohonan surat merupakan halaman yang menampilkan data permohonan surat yang telah terinput oleh penduduk dan terdapat *form* untuk menambah data permohonan surat yang baru. Gambar 5.9 permohonan surat merupakan hasil implementasi dari rancangan pada gambar 4.50.

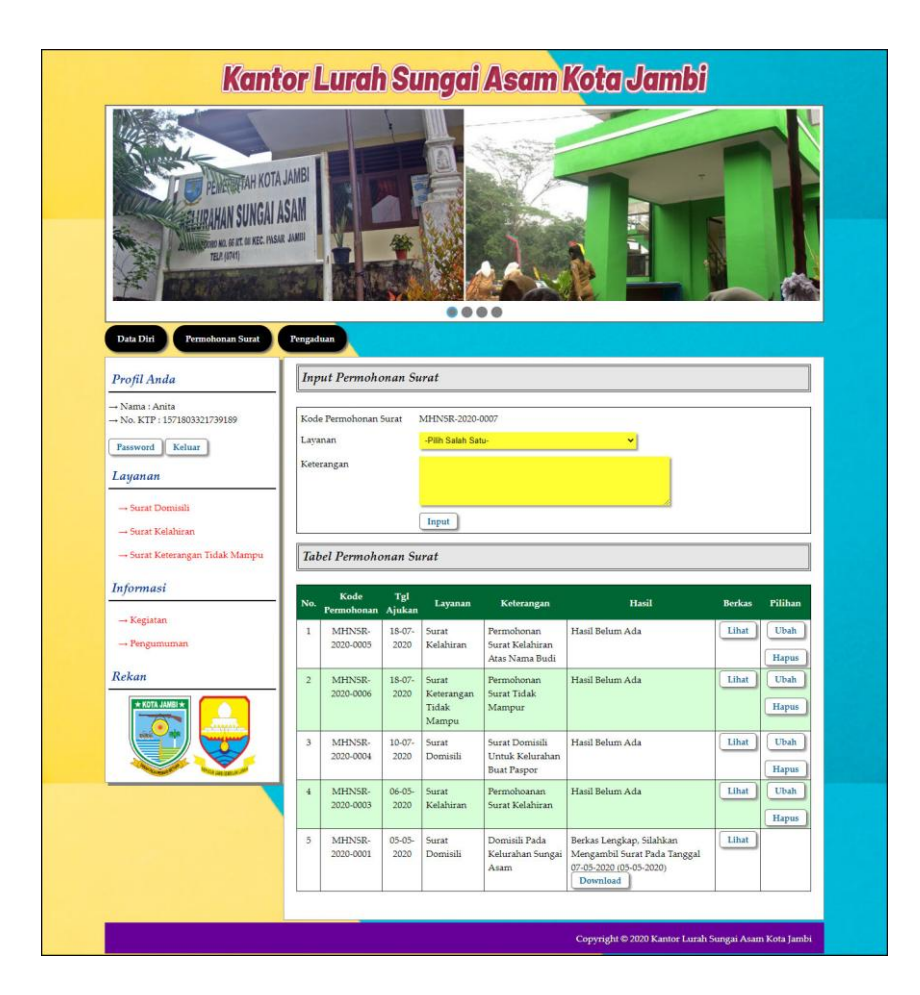

**Gambar 5.9 Halaman Permohonan Surat**

#### 10. Halaman Pengaduan

Halaman pengaduan merupakan halaman yang menampilkan data pengaduan yang telah terinput oleh penduduk dan terdapat *form* untuk menambah data pengaduan yang baru. Gambar 5.10 pengaduan merupakan hasil implementasi dari rancangan pada gambar 4.51.

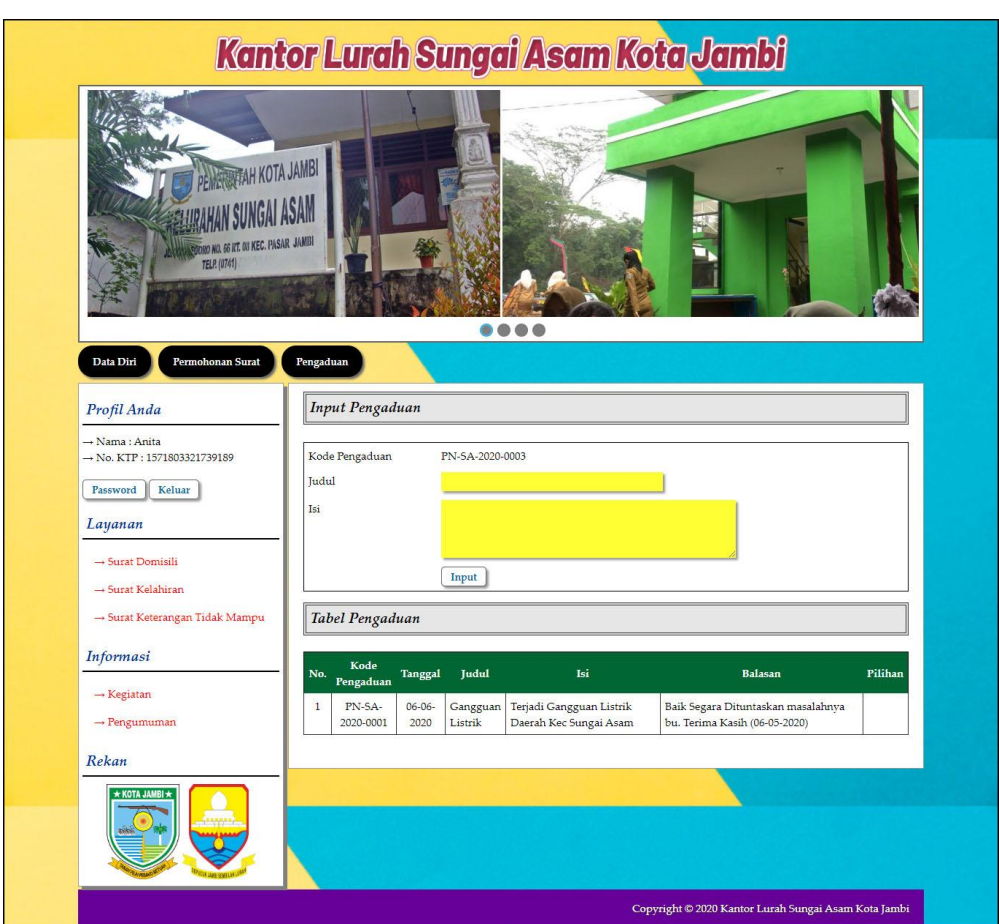

**Gambar 5.10 Halaman Pengaduan**

### 11. Halaman *Login* Admin

Halaman *login* admin merupakan halaman yang berisikan *form* yang terdapat *field* digunakan oleh admin untuk masuk ke halaman beranda. Gambar 5.11 *login* admin merupakan hasil implementasi dari rancangan pada gambar 4.52.

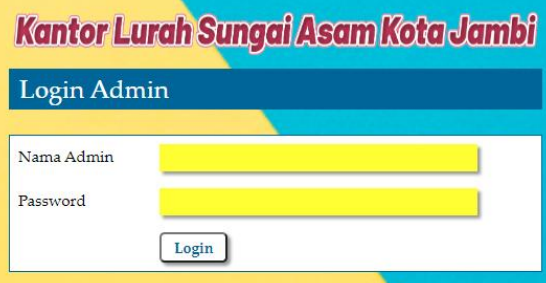

**Gambar 5.11 Halaman** *Login* **Admin**

#### 12. Halaman Input Layanan

Halaman input layanan merupakan halaman yang berisikan *form* yang terdapat *field* digunakan oleh admin untuk menambah data layanan baru pada sistem. Gambar 5.12 data admin merupakan hasil implementasi dari rancangan pada gambar 4.53.

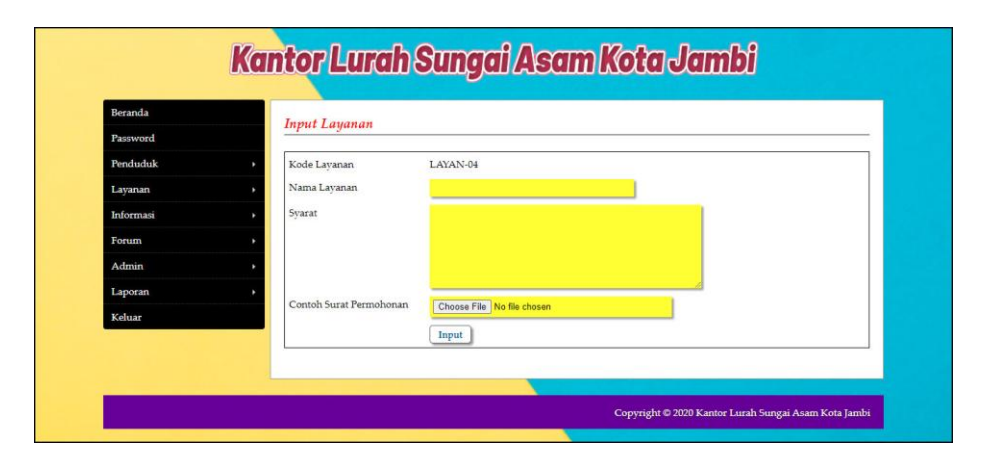

**Gambar 5.12 Halaman Input Layanan**

#### 13. Halaman Input Informasi

Halaman input informasi merupakan halaman yang berisikan *form* yang terdapat *field* digunakan oleh admin untuk menambah data informasi baru. Gambar 5.13 input informasi merupakan hasil implementasi dari rancangan pada gambar 4.54.

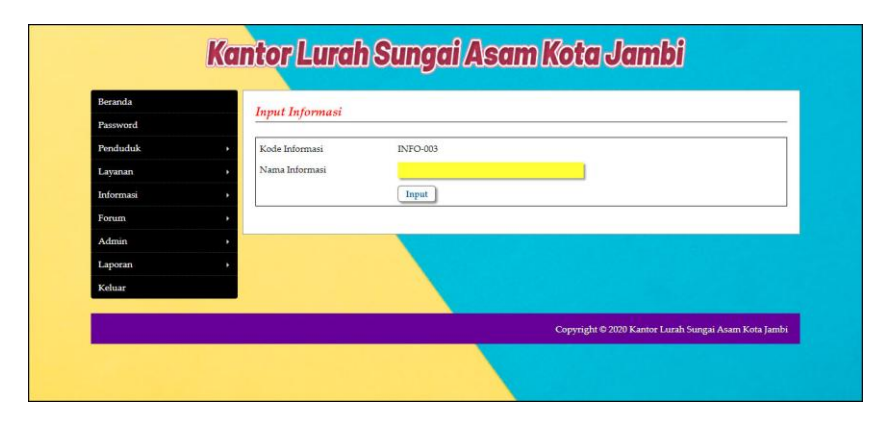

**Gambar 5.13 Halaman Input Informasi**

#### 14. Halaman Detail Informasi

Halaman detail informasi merupakan halaman yang berisikan *form* yang terdapat *field* digunakan oleh admin untuk menambah data detail informasi baru pada sistem. Gambar 5.14 detail informasi merupakan hasil implementasi dari rancangan pada gambar 4.55.

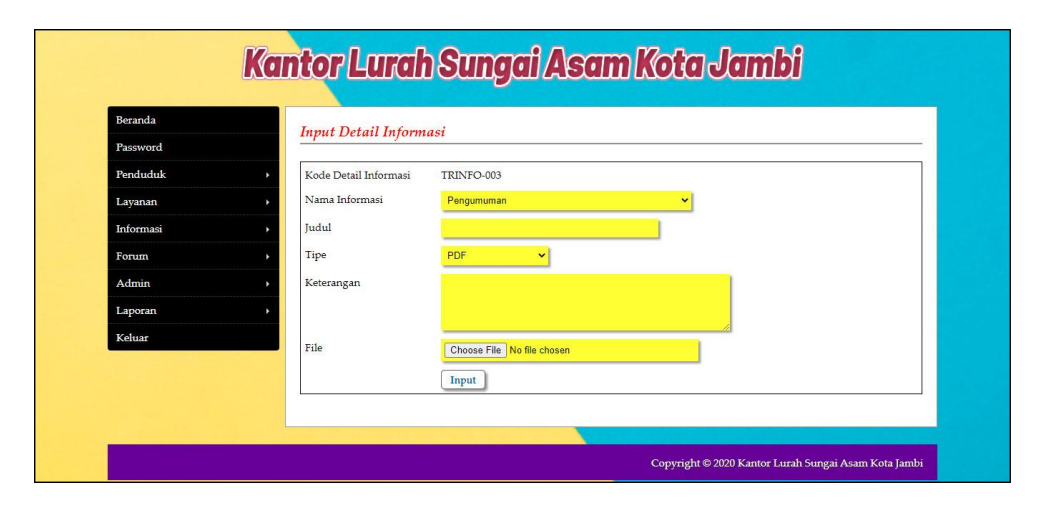

**Gambar 5.14 Halaman Detail Informasi**

#### 15. Halaman Hasil Permohonan Surat

Halaman hasil permohonan surat merupakan halaman yang berisikan *form* yang terdapat *field* digunakan oleh admin untuk mengisi hasil permohonan surat. Gambar 5.15 hasil permohonan surat merupakan hasil implementasi dari rancangan pada gambar 4.56.

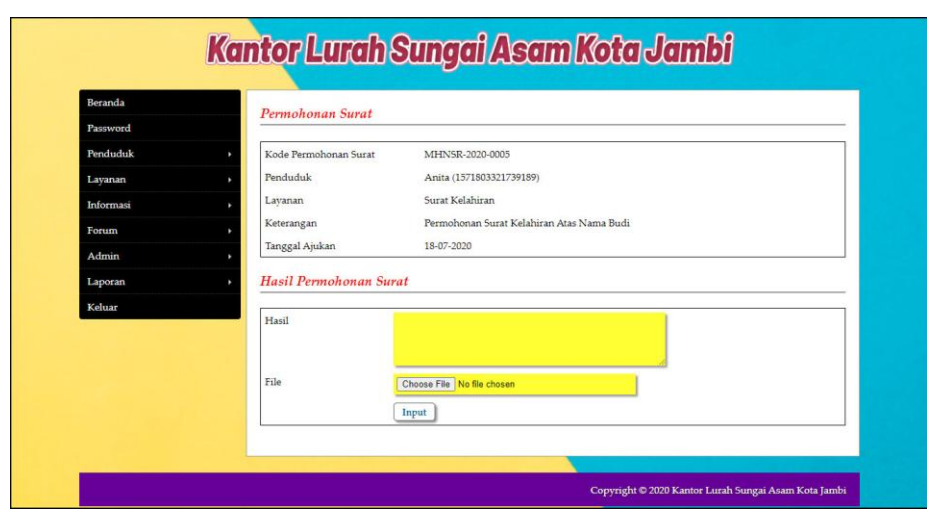

**Gambar 5.15 Halaman Hasil Permohonan Surat**

#### 16. Halaman Balas Pengaduan

Halaman data detail informasi merupakan halaman yang berisikan *form* yang terdapat *field* yang digunakan oleh admin untuk membalas pengaduan dari penduduk. Gambar 5.56 balas pengaduan merupakan hasil implementasi dari rancangan pada gambar 4.57.

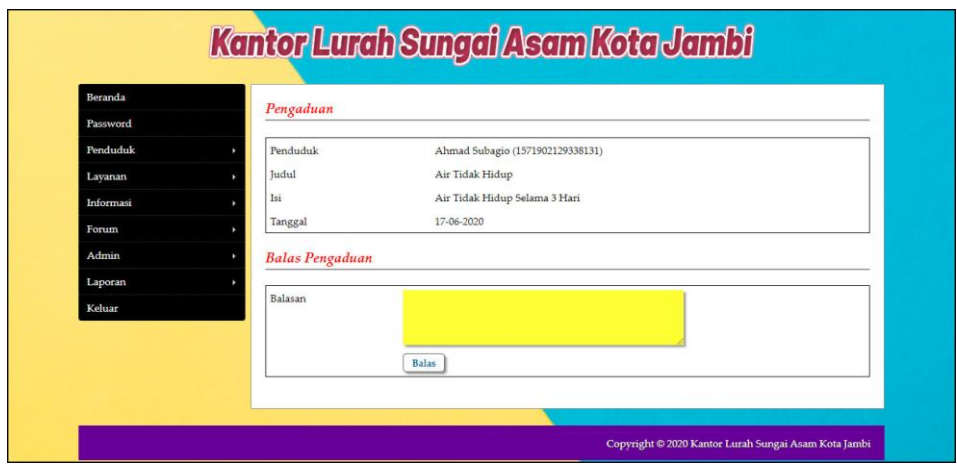

**Gambar 5.16 Halaman Balas Pengaduan**

#### 17. Halaman Pendaftaran

Halaman pendaftaran merupakan halaman yang berisikan *form* yang terdapat *field* untuk mendaftarkan diri menjadi penduduk melalui sistem. Gambar 5.17 pendaftaran merupakan hasil implementasi dari rancangan pada gambar 4.58.

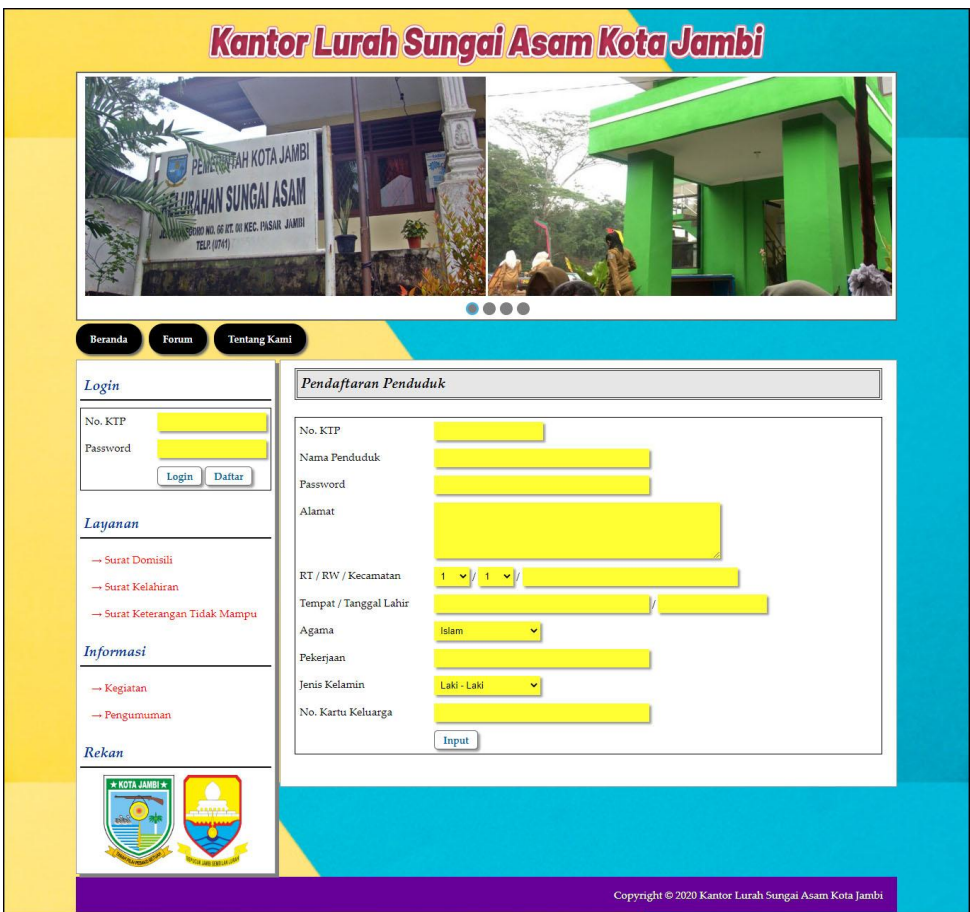

**Gambar 5.17 Halaman Pendaftaran**

#### 18. Halaman Forum

Halaman forum merupakan halaman yang berisikan *form* yang terdapat *field* yang wajib diisi dan digunakan oleh penduduk untuk dapat berinteraksi dengan admin. Gambar 5.18 forum merupakan hasil implementasi dari rancangan pada gambar 4.59.

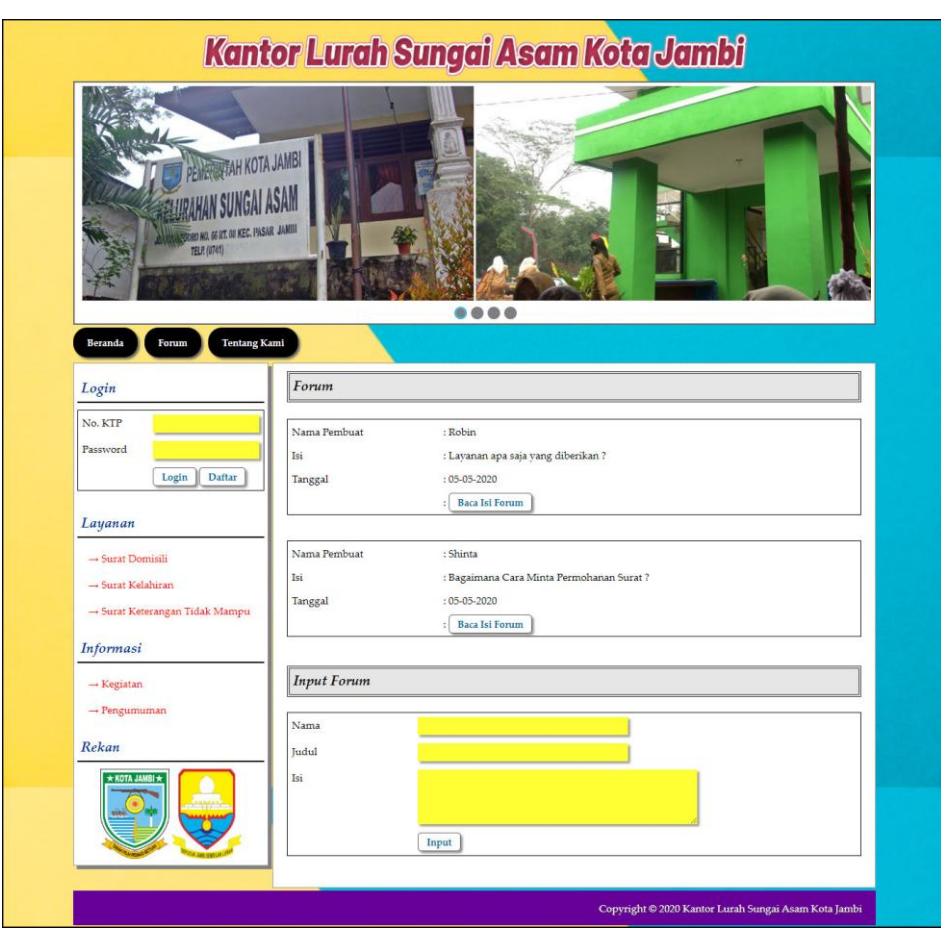

**Gambar 5.18 Halaman Forum**

#### 19. Halaman Balas Forum

Halaman balas forum merupakan halaman yang berisikan informasi mengenai data forum dan terdapat *form* untuk membalas forum tersebut dengan mengisi data nama dan balas pada sistem. Gambar 5.19 balas forum merupakan hasil implementasi dari rancangan pada gambar 4.60.

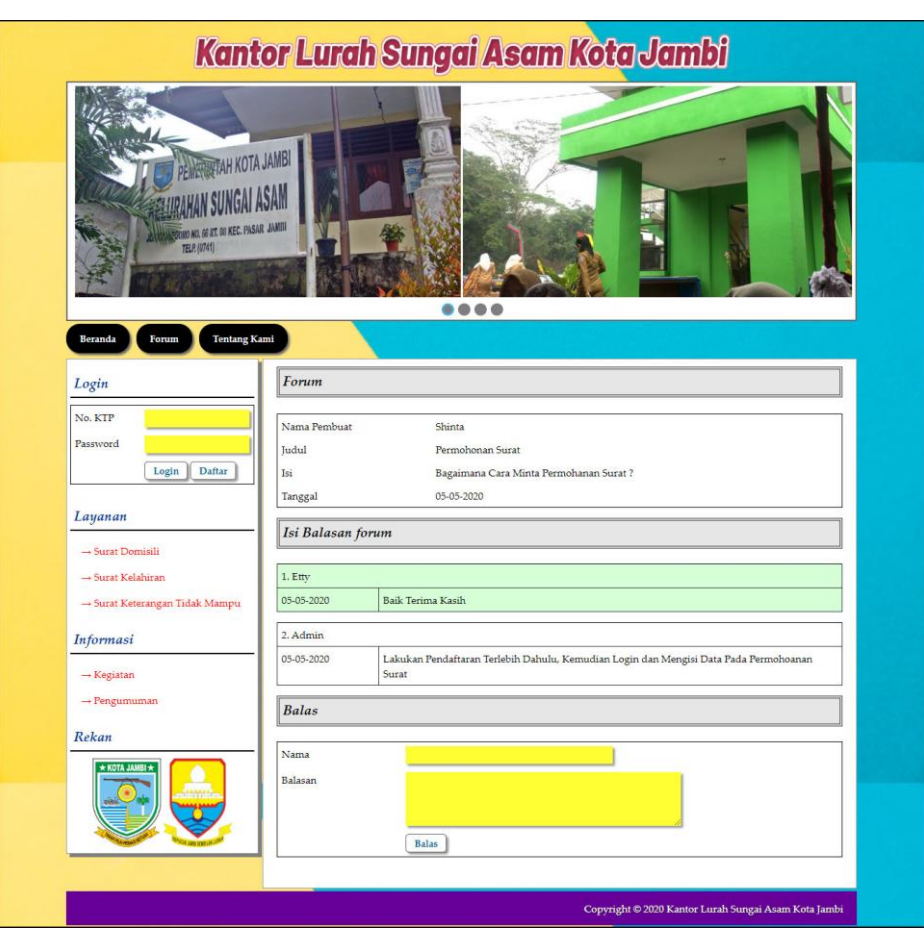

**Gambar 5.19 Halaman Balas Forum**

#### **5.2 PENGUJIAN**

Untuk mengetahui keberhasilan dari implementasi sistem yang telah dilakukan, maka penulis melakukan tahap pengujian terhadapa sistem secara fungsional, yaitu dengan menggunakan *unit testing* yang difokuskan oada modul, modul terkecil yang terdapat pada sistem, dan kemudian dilanjutkan dengan metode *integrated testing* yang mengujian modul-modul yang terdapat pada sistem secara keseluruhan. Adapun beberapa tahap pengujian yang telah dilakukan adalah sebagai berikut :

| No.          | <b>Deskripsi</b> | Prosedur  | <b>Masukan</b>                  | Keluaran yang        | Hasil yang    | Kesimpulan |
|--------------|------------------|-----------|---------------------------------|----------------------|---------------|------------|
|              |                  | Pengujian |                                 | <b>Diharapkan</b>    | didapat       |            |
| $\mathbf{1}$ | Pengujian        | Jalankan  | Input nama                      | Menuju ke            | Menuju ke     | Baik       |
|              | pada login       | sistem    | $\text{admin} =$                | halaman utama        | halaman       |            |
|              | admin            | admin     | "admin" dan                     | admin                | utama admin   |            |
|              |                  |           | $password =$                    |                      |               |            |
|              |                  |           | "admin"                         |                      |               |            |
| 2            | Pengujian        | Jalankan  | Input nama                      | Pesan:"              | Pesan:"       | Baik       |
|              | pada login       | sistem    | $\text{admin} = \text{``tes''}$ | nama atau            | nama atau     |            |
|              | admin            | admin     | dan <i>password</i> =           | <i>password</i> anda | password anda |            |
|              |                  |           | "tes"                           | salah"               | salah"        |            |

**Tabel 5.1 Tabel Pengujian** *Login* **Admin**

**Tabel 5.2 Tabel Pengujian Mengelola Data Penduduk**

| No.            | <b>Deskripsi</b>                                  | Prosedur                                                                         | <b>Masukan</b>                                                                                                    | Keluaran yang                                         | <b>Hasil</b> yang                                           | <b>Kesim</b> |
|----------------|---------------------------------------------------|----------------------------------------------------------------------------------|----------------------------------------------------------------------------------------------------|-------------------------------------------------------|-------------------------------------------------------------|--------------|
|                |                                                   | Pengujian                                                                        |                                                                                                    | <b>Diharapkan</b>                                     | didapat                                                     | pulan        |
| 1              | Pengujian<br>pada<br>menambah<br>data<br>penduduk | - Jalankan sistem<br>admin<br>- Login admin<br>- Mengklik menu<br>input penduduk | Input:<br>- No. ktp<br>- Nama<br>penduduk<br>- Alamat<br>- $Rt$ / rw /<br>kecematan<br>- Tempat /<br>tanggal lahir<br>- Agama<br>- Pekerjaan<br>- Jenis<br>kelamin<br>- No. kartu<br>keluarga                                     | Pesan "anda<br>berhasil<br>menambah data<br>penduduk" | Pesan<br>"anda<br>berhasil<br>menambah<br>data<br>penduduk" | Baik         |
| $\overline{2}$ | Pengujian<br>pada<br>menambah<br>data<br>penduduk | - Jalankan sistem<br>admin<br>- Login admin<br>- Mengklik menu<br>input penduduk | Input:<br>- No. ktp<br>- Nama<br>penduduk<br>- Alamat<br>- $Rt$ / rw /<br>kecematan<br>- Tempat /<br>tanggal lahir<br>- Agama<br>- Pekerjaan<br>- Jenis<br>kelamin<br>- No. kartu<br>keluarga<br>Dan salah satu<br>belum terinput | Pesan "anda<br>belum selesai<br>melengkapi<br>data"   | Pesan<br>"anda<br>belum<br>selesai<br>melengkapi<br>data"   | <b>Baik</b>  |
| 3              | Pengujian<br>pada<br>mengubah                     | - Jalankan sistem<br>admin<br>- Login admin                                      | Input:<br>- Data ubahan                                                                                                    | Pesan "anda<br>berhasil<br>mengubah data              | Pesan<br>"anda<br>berhasil                                  | Baik         |

|   | data<br>penduduk                                   | - Mengklik menu<br>tabel penduduk<br>- Mengklik<br>tombol ubah                                                 |                                         | penduduk"                                              | mengubah<br>data<br>penduduk"                                |      |
|---|----------------------------------------------------|----------------------------------------------------------------------------------------------------|-----------------------------------------|--------------------------------------------------------|--------------------------------------------------------------|------|
| 4 | Pengujian<br>pada<br>mengubah<br>data<br>penduduk  | - Jalankan sistem<br>admin<br>- Login admin<br>- Mengklik menu<br>tabel penduduk<br>- Mengklik<br>tombol ubah  | Data ubah ada<br>yang belum<br>terinput | Pesan "anda<br>belum selesai<br>melengkapi<br>data"    | Pesan<br>"anda<br>belum<br>selesai<br>melengkapi<br>data"    | Baik |
| 5 | Pengujian<br>pada<br>menghapus<br>data<br>penduduk | - Jalankan sistem<br>admin<br>- Login admin<br>- Mengklik menu<br>tabel penduduk<br>- Mengklik<br>tombol hapus |                                         | Pesan "anda<br>berhasil<br>menghapus data<br>penduduk" | Pesan<br>"anda<br>berhasil<br>menghapus<br>data<br>penduduk" | Baik |

**Tabel 5.3 Tabel Pengujian Mengelola Data Layanan**

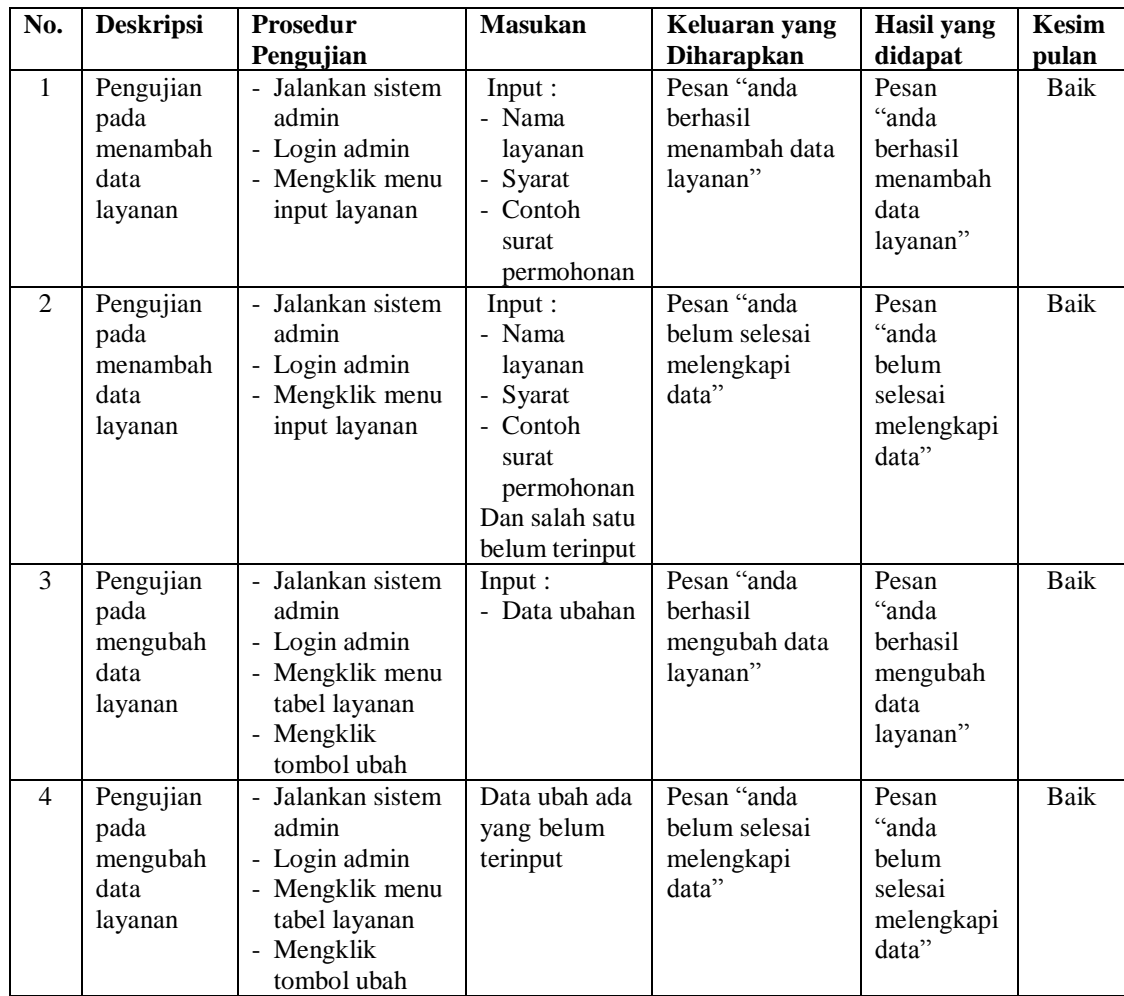

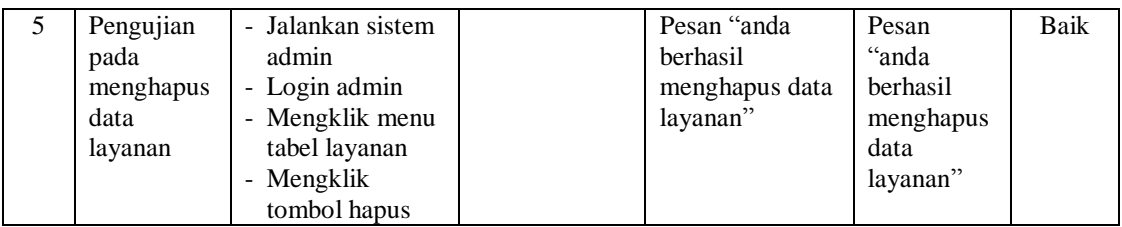

# **Tabel 5.4 Tabel Pengujian Mengelola Data Permohonan Surat**

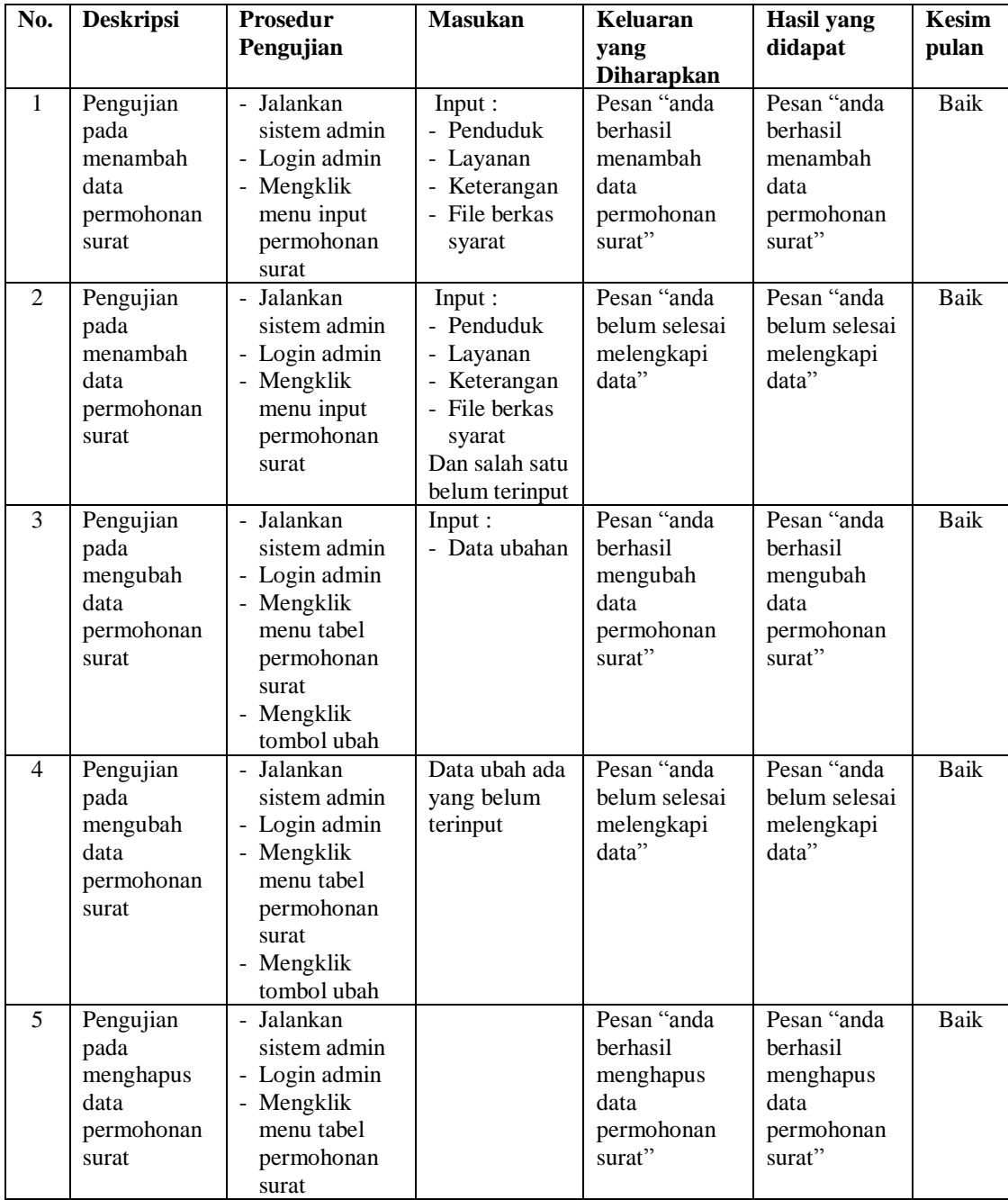

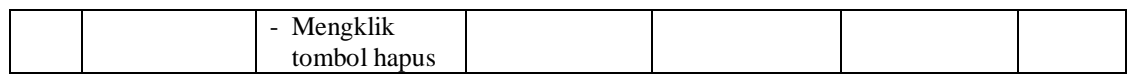

## **Tabel 5.5 Tabel Pengujian Mengisi Hasil Permohonan Surat**

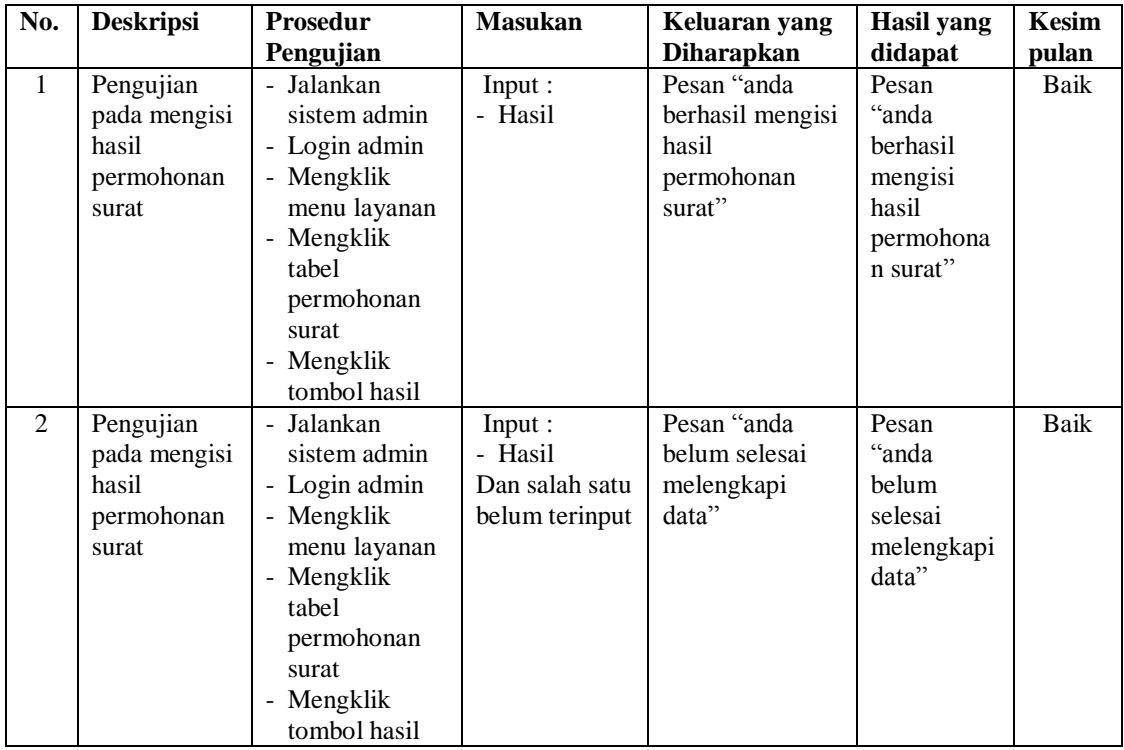

## **Tabel 5.6 Tabel Pengujian Mengelola Data Pengaduan**

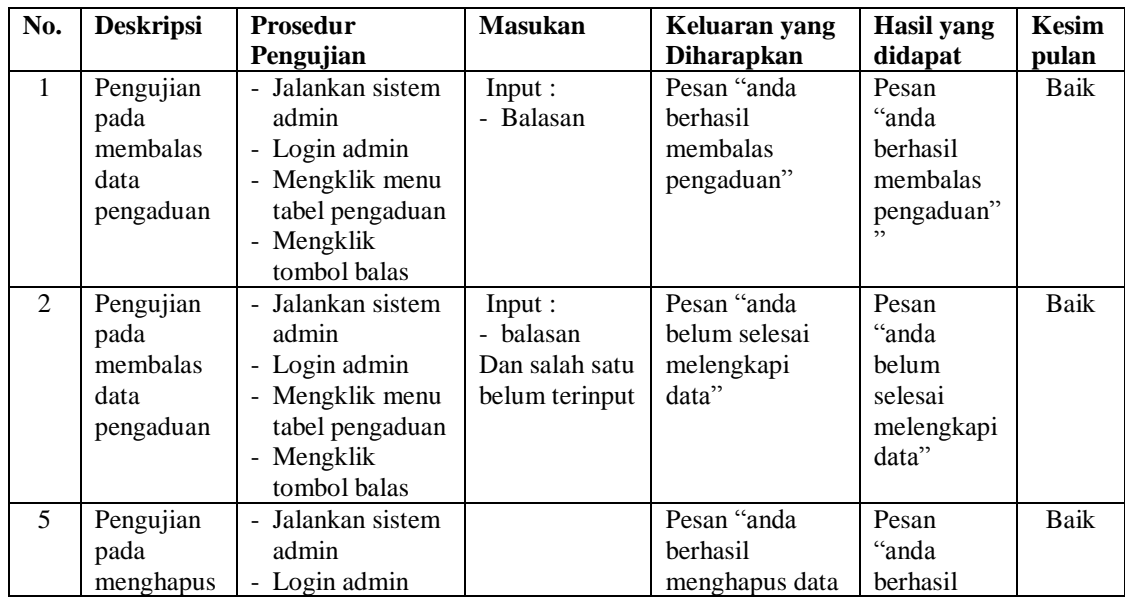

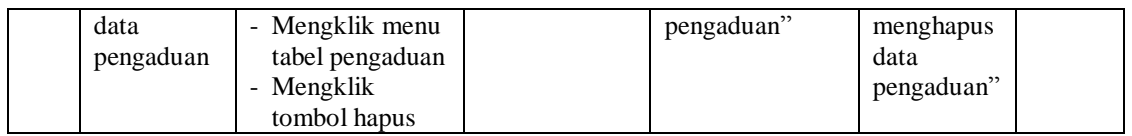

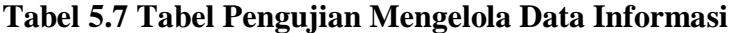

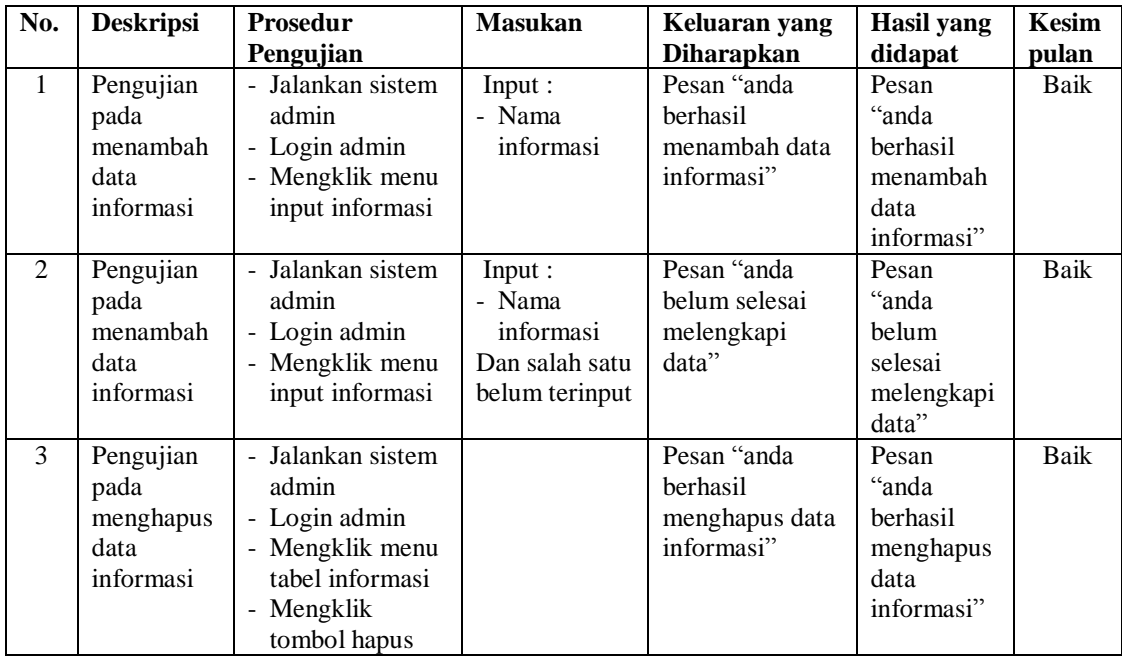

# **Tabel 5.8 Tabel Pengujian Mengelola Data Detail informasi**

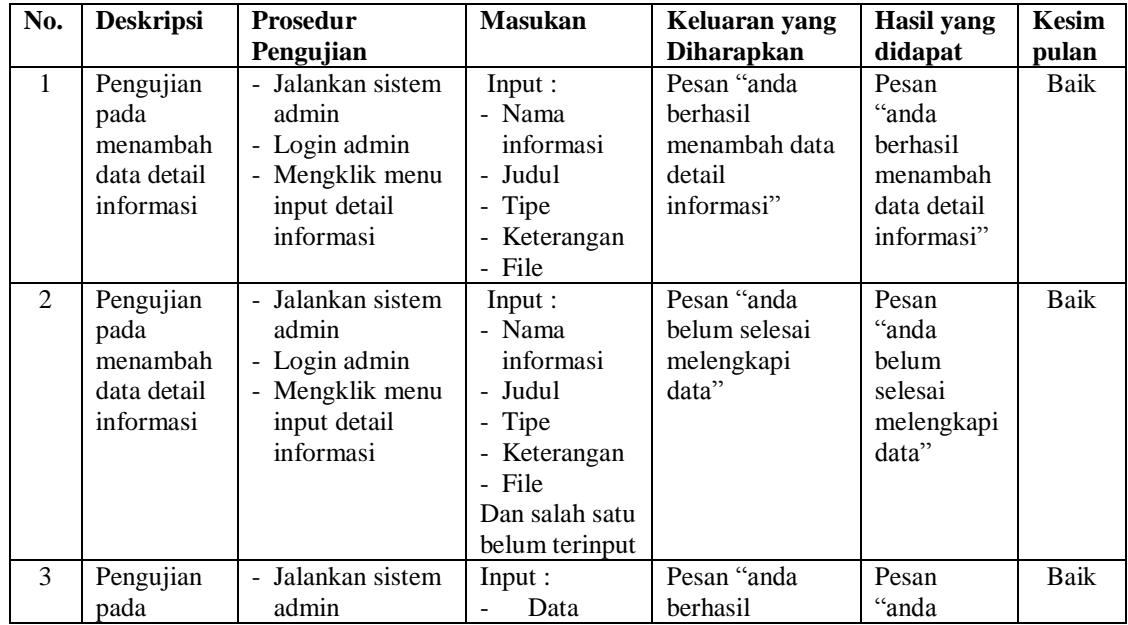

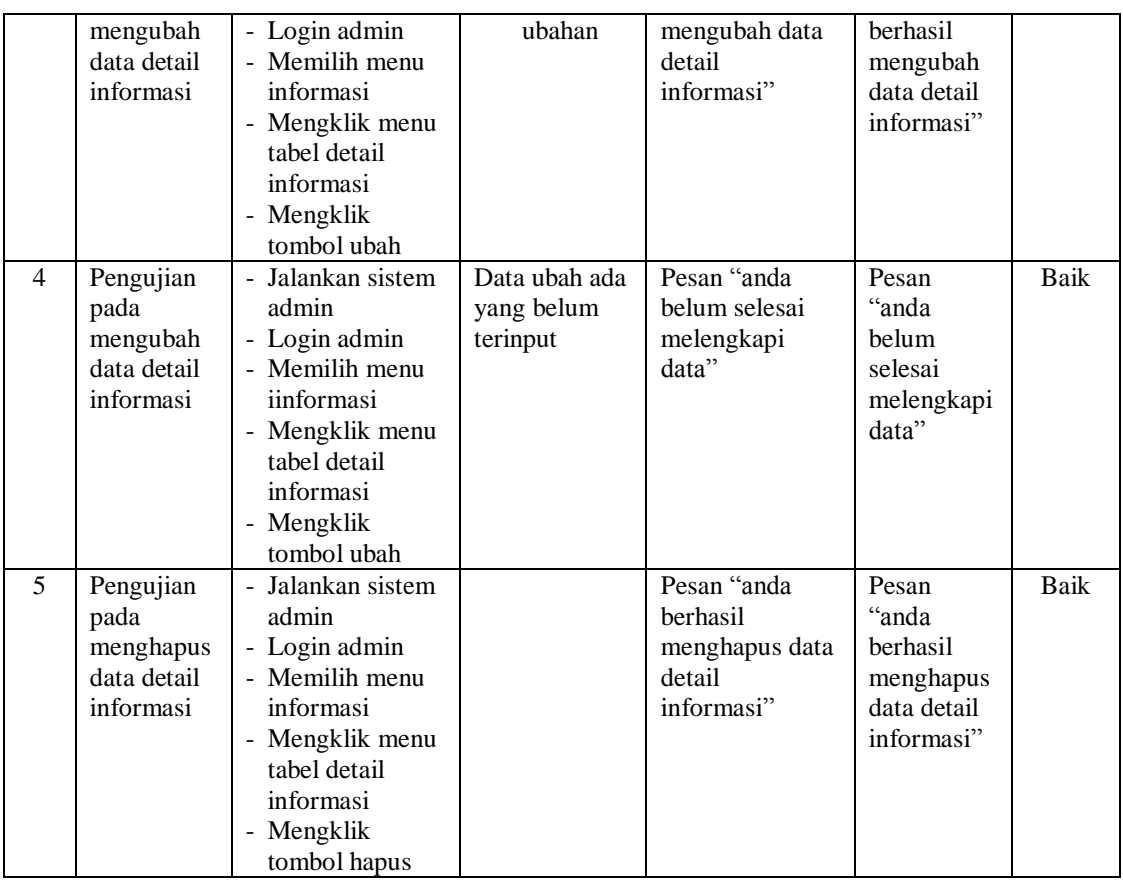

# **Tabel 5.9 Tabel Pengujian Mengelola Data Forum**

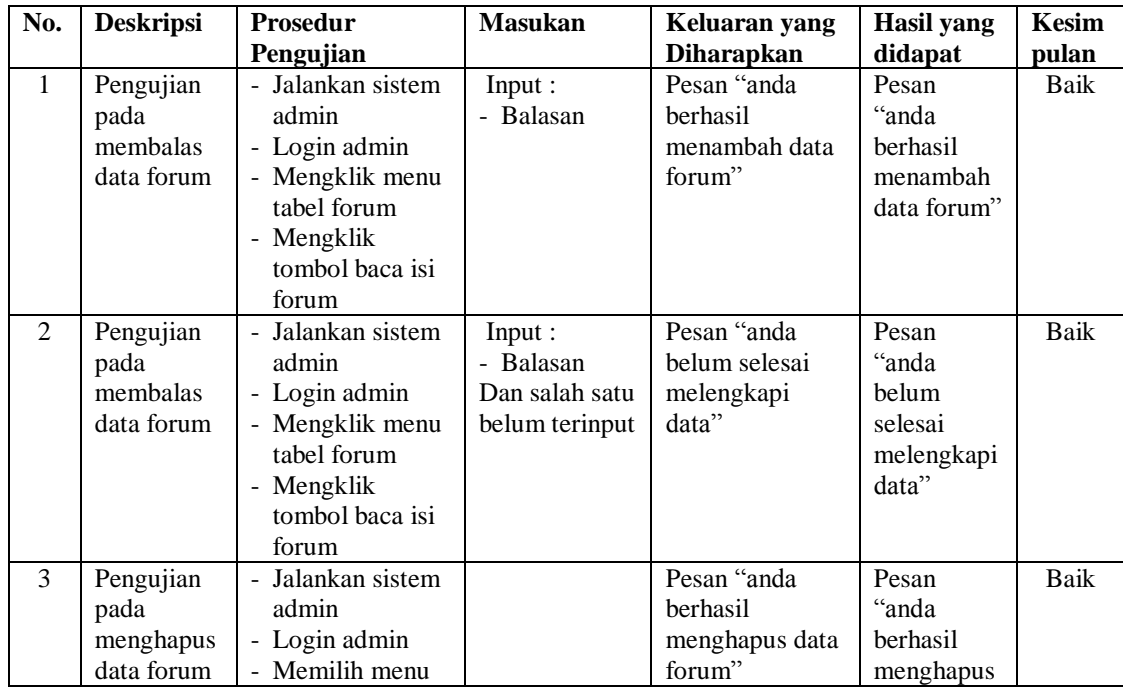

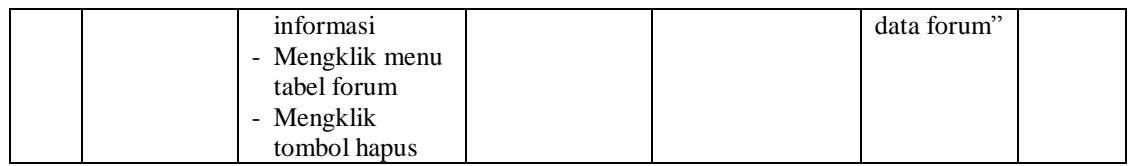

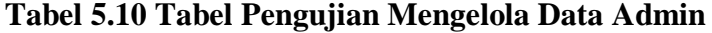

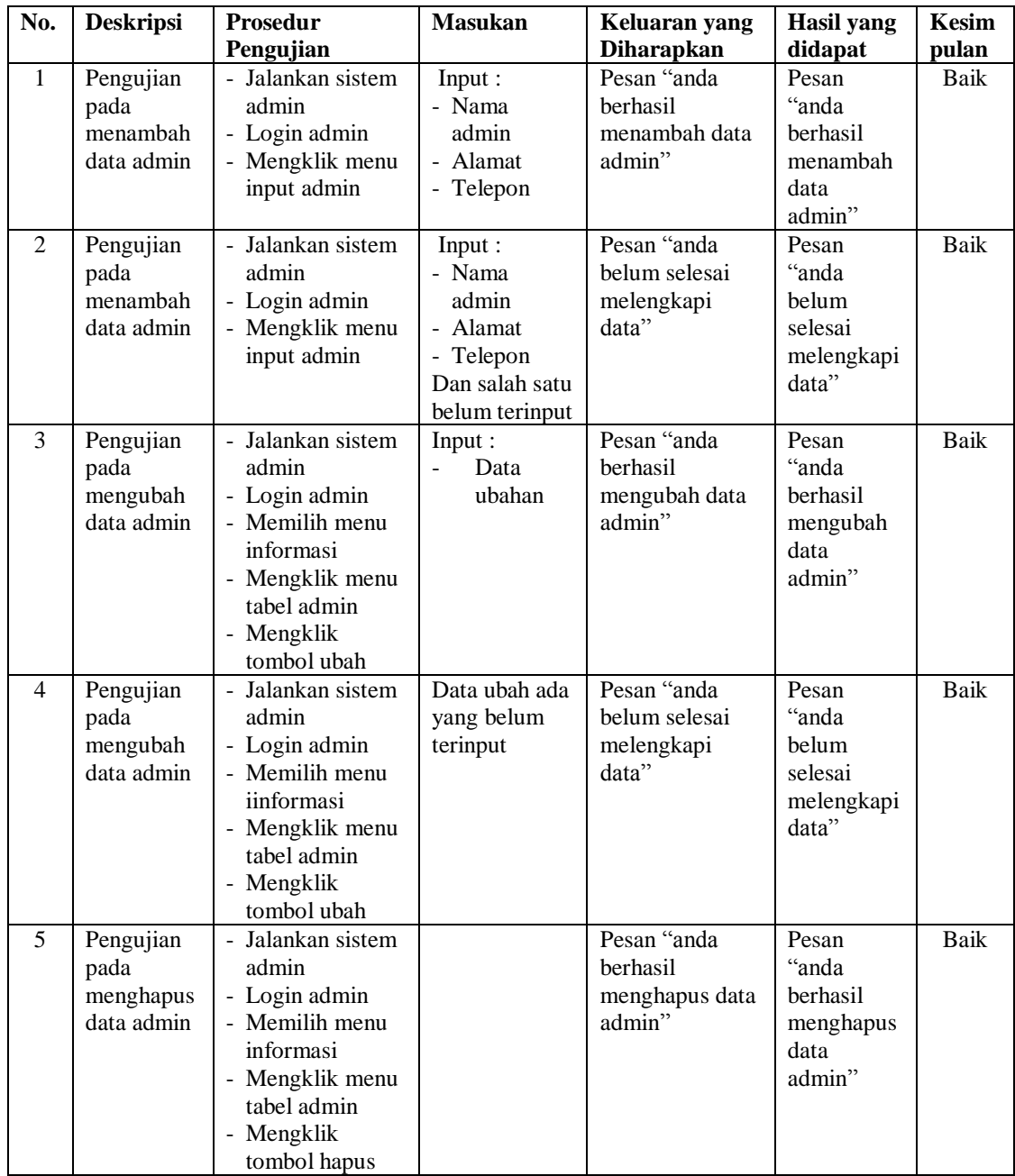

| No.          | <b>Deskripsi</b>                              | Prosedur                                                                   | <b>Masukan</b>                                                                                                    | Keluaran yang                                         | <b>Hasil</b> yang                                     | Kesimpulan |
|--------------|-----------------------------------------------|----------------------------------------------------------------------------|----------------------------------------------------------------------------------------------------|-------------------------------------------------------|-------------------------------------------------------|------------|
|              |                                               | Pengujian                                                                  |                                                                                                    | <b>Diharapkan</b>                                     | didapat                                               |            |
| $\mathbf{1}$ | Pengujian<br>pada<br>melakukan<br>pendaftaran | - Mengakses<br>website<br>- Mengklik<br>menu<br>pendaftaran                | Input:<br>- No. ktp<br>- Nama<br>penduduk<br>- Password<br>- Alamat<br>- $Rt$ / rw /<br>kecematan<br>- Tempat /<br>tanggal lahir<br>- Agama<br>- Pekerjaan<br>- Jenis<br>kelamin<br>- No. kartu                                                              | Pesan: "anda<br>berhasil<br>melakukan<br>pendaftaran" | Pesan: "anda<br>berhasil<br>melakukan<br>pendaftaran" | Baik       |
| 2            | Pengujian<br>pada<br>melakukan<br>pendaftaran | Mengakses<br>$\frac{1}{2}$<br>website<br>- Mengklik<br>menu<br>pendaftaran | keluarga<br>Input :<br>- No. ktp<br>- Nama<br>penduduk<br>- Password<br>- Alamat<br>- $Rt$ / rw /<br>kecematan<br>- Tempat /<br>tanggal lahir<br>- Agama<br>- Pekerjaan<br>- Jenis<br>kelamin<br>- No. kartu<br>keluarga<br>Dan salah satu<br>belum terinput | Pesan : "anda<br>belum selesai<br>melengkapi<br>data" | Pesan : "anda<br>belum selesai<br>melengkapi<br>data" | Baik       |

**Tabel 5.11 Tabel Pengujian Melakukan Pendaftaran Penduduk**

**Tabel 5.12 Tabel Pengujian Mengisi dan Membalas Forum**

| No. | <b>Deskripsi</b>                      | <b>Prosedur</b><br>Pengujian                                 | <b>Masukan</b>                        | Keluaran<br>yang<br><b>Diharapkan</b>                 | Hasil yang<br>didapat                                 | Kesimpulan |
|-----|---------------------------------------|--------------------------------------------------------------|---------------------------------------|-------------------------------------------------------|-------------------------------------------------------|------------|
|     | Pengujian<br>pada<br>mengisi<br>forum | - Mengakses<br>website<br>- Mengklik<br>menu<br>forum        | Input :<br>- Nama<br>- Judul<br>- Isi | Pesan : "anda<br>berhasil<br>mengisi data<br>forum"   | Pesan : "anda<br>berhasil<br>mengisi data<br>forum"   | Baik       |
| 2   | Pengujian<br>pada<br>mengisi<br>forum | - Mengakses<br>website<br>Mengklik<br>$\blacksquare$<br>menu | Input :<br>- Nama<br>- Judul<br>- Isi | Pesan : "anda<br>belum selesai<br>melengkapi<br>data" | Pesan : "anda<br>belum selesai<br>melengkapi<br>data" | Baik       |

|    |                                        | forum                                                                                              | Dan salah satu<br>belum terinput                                  |                                                       |                                                       |      |
|----|----------------------------------------|----------------------------------------------------------------------------------------------------|-------------------------------------------------------------------|-------------------------------------------------------|-------------------------------------------------------|------|
| 3  | Pengujian<br>pada<br>membalas<br>forum | - Mengakses<br>website<br>- Mengklik<br>menu<br>forum<br>- Mengklik<br>tombol<br>baca isi<br>forum | Input:<br>- Nama<br>- Balasan                                     | Pesan: "anda<br>berhasil<br>membalas<br>forum"        | Pesan : "anda<br>berhasil<br>membalas<br>forum"       | Baik |
| 4. | Pengujian<br>pada<br>membalas<br>forum | - Mengakses<br>website<br>- Mengklik<br>menu<br>forum<br>- Mengklik<br>tombol<br>baca isi<br>forum | Input:<br>- Nama<br>- Balasan<br>Dan salah satu<br>belum terinput | Pesan : "anda<br>belum selesai<br>melengkapi<br>data" | Pesan : "anda<br>belum selesai<br>melengkapi<br>data" | Baik |

**Tabel 5.13 Tabel Pengujian** *Login* **Penduduk**

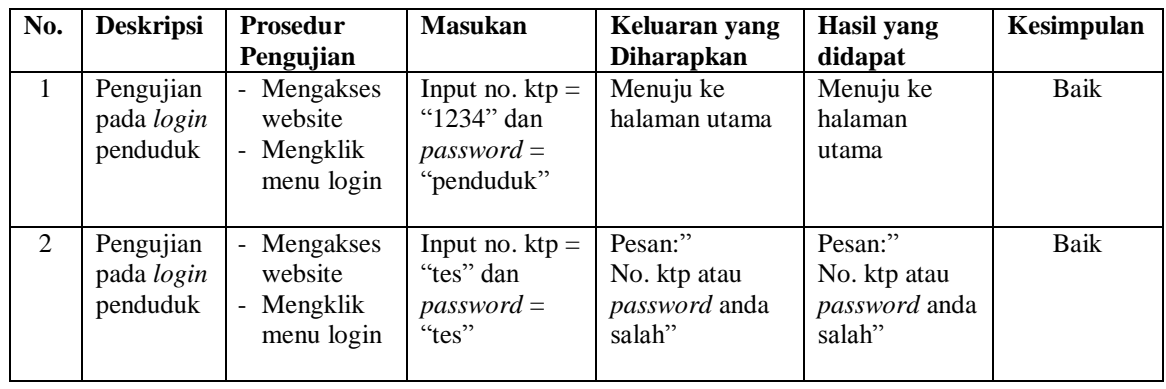

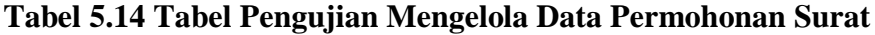

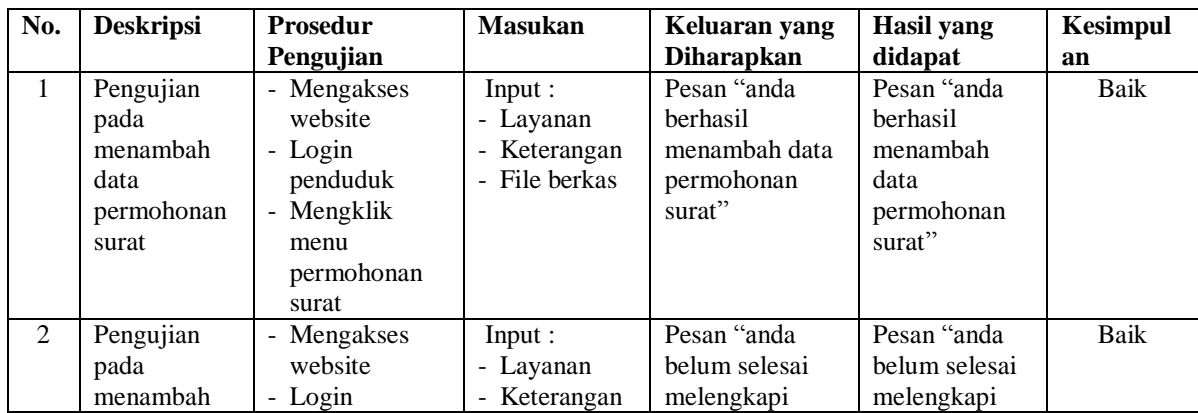

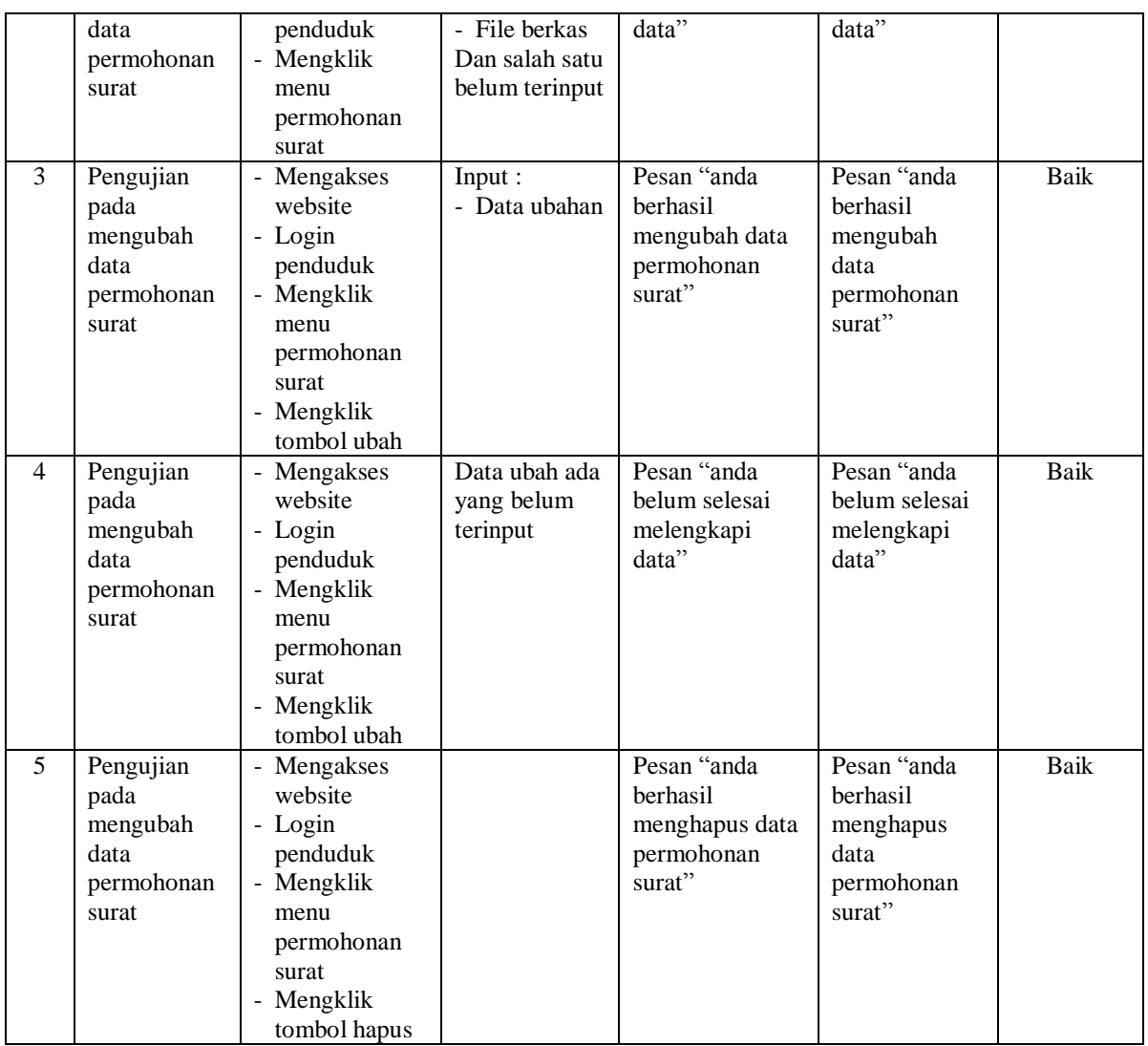

## **Tabel 5.15 Tabel Pengujian Mengelola Data Pengaduan**

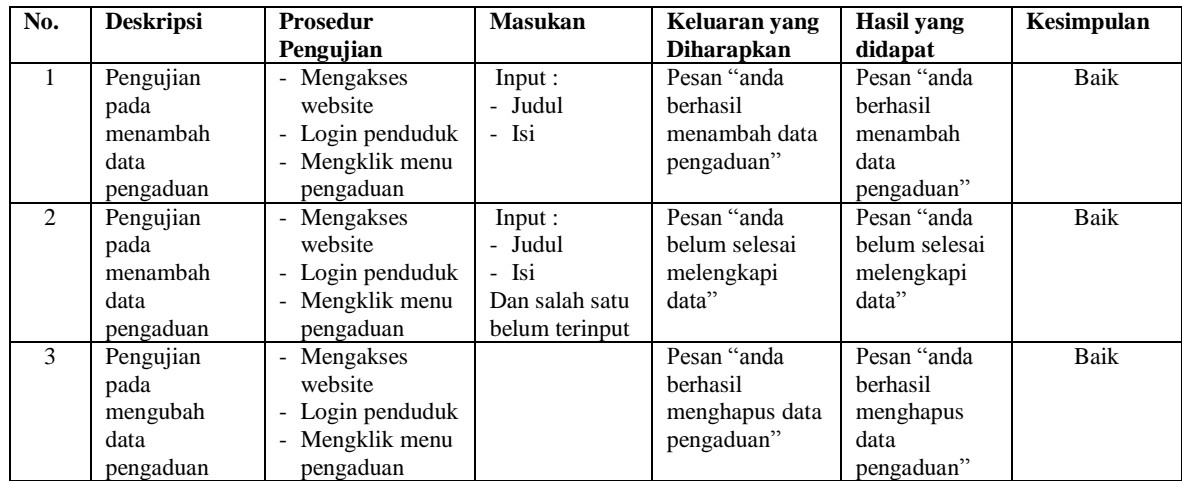

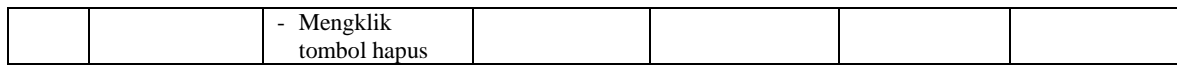

#### **5.3 ANALISIS HASIL YANG DICAPAI OLEH SISTEM**

Adapun analisis hasil yang dicapai oleh sistem informasi layanan administrasi kependudukan yang telah dibangun untuk mengatasi permasalahan yang terjadi pada Kantor Lurah Sungai Asam Kota Jambi adalah sebagai berikut :

- 1. Sistem dirancang dapat mempercepat proses permohanan layanan surat administrasi penduduk dikarenkan terdapat fitur pengurusan surat secara *online* yang memudahkan penduduk tidak perlu datang ke kantor secara langsung dan tinggal menunggu hasil surat jika telah selesai untuk mengambil surat saja.
- 2. Sistem dirancang juga dapat melakukan penyebaran informasi layanan administrasi kependudukan secara cepat dan luas dengan mengakses website sehingga memudahkan penduduk mendapatkan informasi terbaru tanpa harus ke kantor secara langsung untuk melihat pengumuman.
- 3. Sistem juga yang dapat melakukan pengaduan ke pada Kantor Lurah Sungai Asam Kota Jambi secara *online* melalui *website* dan admin dapat memberikan respon cepat dengan membalas dan menyelesaikan pengaduan.

Adapun kelebihan dari sistem baru ini adalah sebagai berikut :

1. Sistem memberikan kemudahan bagi masyarakat untuk mendapatkan informasi secara online untuk layanan administrasi kependudukan dan juga dapat mengajukan permohonan surat dan pengaduan kepada Kantor Lurah Sungai Asam Kota Jambi secara *online*

- 2. Sistem dirancang memudahkan pihak Kantor Lurah Sungai Asam Kota Jambi dalam mempercepat dan meningkatkan layanan administrasi kependudukan yang diberikan kepada masyrakat
- 3. Sistem juga dapat melakukan rekap laporan lebih cepat dan tepat khususnya untuk laporan penduduk, laporan layanan, laporan permohonan surat dan laporan pengaduan.

Kekurangan dari sistem baru ini adalah sebagai berikut :

- 1. Sistem belum dapat memberikan informasi melalui SMS sehingga memudahkan untuk penyebaran informasi
- 2. *Security* jaringan yang masih lemah pada *website* karena belum adanya pengaturan keamanan.